# **Servidor DNS Bind 9**

José Domingo Muñoz

IES Gonzalo Nazareno

Noviembre 2021

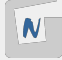

# **Servidor DNS bind9. Configuración básica**

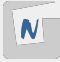

```
Fichero /etc/bind/named.conf.local:
```

```
include "/etc/bind/zones.rfc1918";
zone "example.com" {
    type master;
    file "db.example.com";
};
zone "0.0.10.in-addr.arpa" {
    type master;
    file "db.0.0.10";
};
```
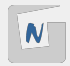

### Fichero /var/cache/bind/db.example.com:

```
$TTL 86400<br>@ TN SOA
                 dns-1.example.com. root.example.com. (
                 1 ; Serial
            604800 ; Refresh
             86400 ; Retry<br>19200 ; Expire
           2419200<br>86400 ;
                        ; Negative Cache TTL
\dot{0}์<br>ดิ IN MX 10 correo.example.com<br>ดิ IN MX 10 correo.example.com
    IN MX 10 correo.example.com.
$ORIGIN example.com.
dns-1 IN A 10.0.0.11
correo IN A 10.0.0.200
www IN CNAME dns-1
```
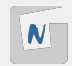

### Fichero /var/cache/bind/db.0.0.10:

```
$TTL 86400<br>@ IN SOA
                 dns-1.example.com. root.example.com. (
            1 ; Serial<br>604800 ; Refres
             604800 ; Refresh
                          ; Retry<br>; Expire
           2419200
             86400 ) ; Negative Cache TTL
\frac{1}{9}IN NS dns-1.example.com.
$ORIGIN 0.0.10.in-addr.arpa.
11 IN PTR dns-1.example.com.
200 IN PTR correo.example.com.
```
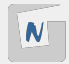

```
$ cat /etc/resolv.conf
...
nameserver 10.0.0.11
Consultas con dig:
dig ns example.com
dig mx example.com
dig www.example.com
dig -x 10.0.0.11
dig ptr 11.0.0.10.in-addr.arpa
```
bind9 es un servidor dns recursor/caché:

```
dig www.josedomingo.org
...
;; Query time: 1543 msec
```

```
dig www.josedomingo.org
...
;; Query time: 1 msec
```
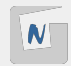

# **Servidor DNS maestro/esclavo**

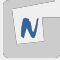

Un servidor esclavo contiene una réplica de las zonas del servidor maestro.

- DNS maestro: dns-1.example.com (10.0.0.11)
- DNS escalvo: dns-2.example.com (10.0.0.5)

Se debe producir una **transferencia de zona** (el esclavo hace una solicitud de la zona completa al maestro) para que se sincronicen los servidores.

Por seguridad, sólo debemos aceptar transferencias de zonas hacía los esclavos autorizados, para ello en el fichero /etc/bind/named.conf.options, deshabilitamos la transferencia:

```
options {
    ...
    allow-transfer { none; };
    ...
```
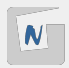

### Fichero etc/bind/named.conf.local :

```
include "/etc/bind/zones.rfc1918";
zone "example.com" {
    type master;
    file "db.example.com";
    allow-transfer { 10.0.0.5; };
    notify yes;
};
zone "0.0.10.in-addr.arpa" {
    type master;
    file "db.0.0.10";
    allow-transfer { 10.0.0.5; };
    notify yes;
};
```
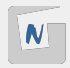

### Fichero /etc/bind/named.conf.local:

```
include "/etc/bind/zones.rfc1918";
zone "example.com" {
    type slave;
    file "db.example.com";
    masters { 10.0.0.11; };
};
zone "0.0.10.in-addr.arpa" {
    type slave;
    file "db.0.0.10";
    masters { 10.0.0.11; };
};
```
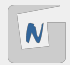

### **ZONA DIRECTA**

Fichero /var/cache/bind/db.example.com:

```
$TTL 86400
         SOA dns-1.example.com. root.example.com. (
               1 ; Serial
           604800 ; Refresh
            86400 ; Retry
          2419200 ; Expire<br>86400 : Negative
                     ; Negative Cache TTL
;
    IN NS dns-1.example.com.<br>IN NS dns-2.example.com.
    IN NS dns-2.example.com.
    IN MX 10 correo.example.com.
$ORIGIN example.com.
dns-1 IN A 10.0.0.11
dns-2 IN A 10.0.0.5
correo IN A 10.0.0.200
www IN CNAME dns-1
```
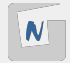

```
Fichero /var/cache/bind/db.0.0.10:
```

```
$TTL 86400<br>@ IN SOA
                  dns-1.example.com. root.example.com. (
                   1 ; Serial<br>0 ; Refresh
             604800
              86400 ; Retry<br>19200 ; Expire
            2419200
              86400 ) ; Negative Cache TTL
;<br>@<br>@
    IN NS dns-1.example.com.
     IN NS dns-2.example.com.
$ORIGIN 0.0.10.in-addr.arpa.
```
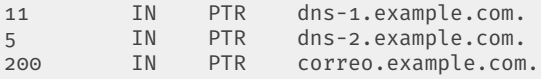

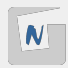

### Cuando reiniciamos el servidor esclavo podemos ver como se ha producido una transferencia de las zonas:

```
root@dns-2:~# systemctl restart bind9
root@dns-2:~# tail /var/log/syslog
Nov 13 21:04:06 dns-2 named[5739]: zone 0.0.10.in-addr.arpa/IN: transferred serial 1
Nov 13 21:04:06 dns-2 named[5739]: transfer of '0.0.10.in-addr.arpa/IN' from 10.0.0.11#53: Transfer status: success
Nov 13 21:04:06 dns-2 named[5739]: transfer of '0.0.10.in-addr.arpa/IN' from 10.0.0.11#53: Transfer completed: 1 message
Nov 13 21:04:06 dns-2 named[5739]: managed-keys-zone: Key 20326 for zone . acceptance timer complete: key now trusted
Nov 13 21:04:06 dns-2 named[5739]: resolver priming query complete
Nov 13 21:04:06 dns-2 named[5739]: zone example.com/IN: Transfer started.
Nov 13 21:04:06 dns-2 named[5739]: transfer of 'example.com/IN' from 10.0.0.11#53: connected using 10.0.0.5#58461
Nov 13 21:04:06 dns-2 named[5739]: zone example.com/IN: transferred serial 1
Nov 13 21:04:06 dns-2 named[5739]: transfer of 'example.com/IN' from 10.0.0.11#53: Transfer status: success
Nov 13 21:04:06 dns-2 named[5739]: transfer of 'example.com/IN' from 10.0.0.11#53: Transfer completed: 1 messages, 8 reco
```
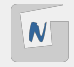

```
$ cat /etc/resolv.conf
...
nameserver 10.0.0.11
nameserver 10.0.0.5
```
Si hacemos una consulta desde un cliente, y el dns maestro no responde, responderá el esclavo.

dig ns example.com ... ;; ANSWER SECTION: example.com. 86400 IN NS dns-1.example.com. example.com. 86400 IN NS dns-2.example.com.

Podemos comprobar que podemos preguntar a los dos servidores:

```
dig @10.0.0.11 www.example.com
dig @10.0.0.5 www.example.com
```
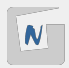

- Los esclavos interrogan al maestro periódicamente, ésto es el "Intervalo de actualización" (**refresh interval**), para obtener actualizaciones.
- El maestro también puede notificar a los esclavos cuando hay cambios (**notify yes;**), pero como puede haber pérdida de paquetes sigue siendo necesario interrogar periódicamente.
- El esclavo sólo iniciará la copia cuando el número de serie, configurado en el registro SOA de la zona, **AUMENTE**.
- Formato recomendado: **YYMMDDNN**
- Si se decrementa el número de serie, los esclavos nunca se actualizarán hasta que el número sea mayor que el valor anterior.
- El número de serie es un entero de 32 bits, si se incrementa el límite superior será truncado sin avisar por lo que el número de serie se habrá decrementado.

### Registro SOA

@ IN SOA dns-1.example.com. root.example.com. ( 1 ; Serial 604800 ; Refresh 86400 ; Retry<br>2419200 ; Expire 2419200 86400 ) ; Negative Cache TTL

- **El intervalo de actualización (refresh)**: frecuencia con la que el esclavo debe revisar el número de serie del maestro para hacer una transferencia de zona.
- **Intervalo de reintento (retry)**: frecuencia con la que reintenta si el servidor maestro no responde.
- **Tiempo de caducidad (expiry)**: Si el esclavo no puede comunicarse con el maestro durante este intervalo, debe borrar su copia de la zona.
- **TTL negativo (negative)**: Significa tiempo de vida negativo, el tiempo durante el cual se debe almacenar en la cache de cualquier otro servidor DNS una respuesta negativa. Eso significa que si otro servidor DNS preguntas por no-existe.example.com y esa entrada no existe, ese servidor DNS considerará como válida esa respuesta (no existe)  $\mathbf N$ durante el tiempo indicado.

■ Cada vez que realice una modificación recuerda incrementar el número de serie. ■ Para detectar errores de sintaxis puedes usar el siguiente comando:

named-checkzone example.com /var/cache/bind/db.example.com

**Para detectar errores de configuración en named.conf, podemos usar:** named-checkconf

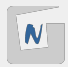

Reinicia el servicio y comprueba los logs del sistema:

rndc reload rndc reload example.com

Realiza una consulta al servidor maestro y los esclavos para comprobar que las respuestas son autorizadas (bit AA), además asegúrate que coinciden los número de serie:

dig +norec @x.x.x.x example.com. soa

Solicita una copia completa de la zona y comprueba que sólo se puede hacer desde los esclavos:

dig @x.x.x.x example.com. axfr

## **SUBDOMINIOS EN BIND9**

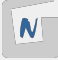

Por ejemplo, tenemos el dominio example.com y queremos crear un subdomimio es.example.com por lo que podríamos tener los siguientes nombres:

- Nombre de dominio principal: **example.com**
- Nombre de un host en el dominio principal: **www.example.com**
- Nombre del subdominio: **es.example.com**
- Nombre de un host en el subdominio: **www.es.example.com**

Para conseguir configurar subdominios tenemos dos alternativas:

- **Crear un subdominio virtual**, en este caso es un sólo servidor DNS el que va a tener autoridad sobre el dominio y sobre el subdominio.
- **Delegar el subdominio**, es decir el servidor DNS autorizado para el dominio va a delegar la gestión y autorización del subdominio a otro servidor DNS.

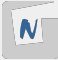

### Fichero /var/cache/bind/db.example.com:

#### ... \$ORIGIN example.com.

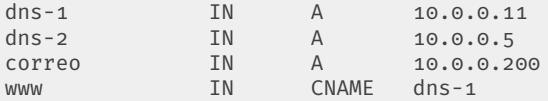

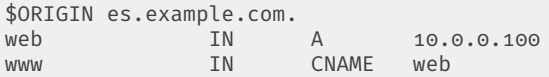

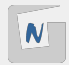

#### Podemos realizar la consulta:

dig @10.0.0.11 www.es.example.com

... ;; QUESTION SECTION: ;www.es.example.com. IN A ;; ANSWER SECTION: www.es.example.com. 86400 IN CNAME web.es.example.com. web.es.example.com. 86400 IN A 10.0.0.100

; AUTHORITY SECTION: example.com. 86400 IN NS dns-1.example.com.

### **El servidor con autoridad (registro NS) es el servidor dns-1.example.com.**

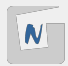

En esta ocasión partimos de:

- Un servidor DNS con autoridad sobre el dominio **example.com**: (**dns-1.example.com**),
- que va a delegar la gestión del subdominio **es.example.com** a otro servidor DNS (**dns-3.es.example.com**).

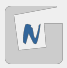

En el fichero de zona /var/cache/bind/db.example.com, tendremos que indicar cual es el servidor DNS con autoridad para el subdominio (servidor DNS al que vamos a delegar la gestión del subdominio **es.example.com**):

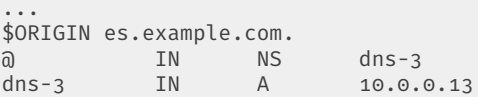

Como podemos observar el servidor DNS con autoridad sobre la zona **es.example.com**, será **dns-3.es.example.com** que se encuentra en la dirección **10.0.0.13**.

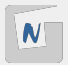

```
En el servidor dns-3.es.example.com (10.0.0.13), creamos una nueva zona. En el
fichero /etc/bind/named.conf.local:
```

```
zone "es.example.com" {
 type master;
 file "db.es.example.com";
};
```
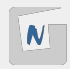

### Y el fichero de zona /var/cache/bind/db.es.example.com:

\$TTL 86400 @ IN SOA dns-3.es.example.com. root.es.example.com. ( 1 ; Serial 604800 ; Refresh 86400 ; Retry 2419200 ; Expire<br>86400 ) : Negative ; Negative Cache TTL  $\frac{i}{a}$ IN NS dns-3.es.example.com. \$ORIGIN es.example.com. dns-3 IN A 10.0.0.13<br>Web IN A 10.0.0.10 web IN A 10.0.0.100 www IN CNAME web

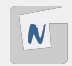

cat /etc/resolv.conf

```
...
nameserver 10.0.0.11
```
### Realizamos la consulta:

dig @10.0.0.11 www.es.example.com

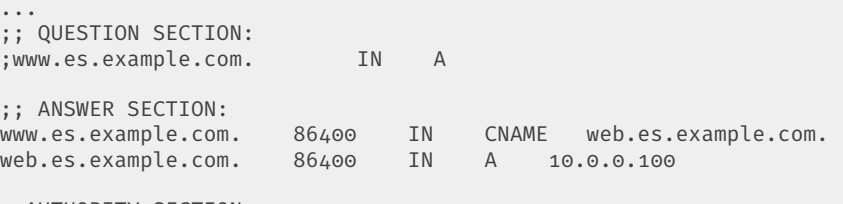

; AUTHORITY SECTION: example.com. 86400 IN NS dns-3.es.example.com.

**El servidor con autoridad (registro NS) es el servidor dns-3.es.example.com.**

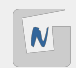

# **Servidor DNS dinámico**

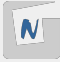

Es muy cómodo utilizar DHCP en una red local, pero tiene un inconveniente: no sabemos qué dirección tiene en cada momento un equipo. Una solución para esto es **sincronizar el servidor DHCP con el DNS, creando lo que se denomina un servidor DNS dinámico (DDNS)**.

Cada vez que se modique una dirección IP (servidor DHCP), se registre el cambio en los ficheros que controlan la zona local (servidor DNS).

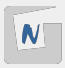

El fichero /etc/bind/rndc.key contiene una clave para el rndc, que será muy importante en la sincronización con el servidor DHCP:

```
key "rndc-key" {
        algorithm hmac-md5;
        secret "5ydObFazIkZ3jUxlL5IvTw==";
};
```
Para utilizar dicha clave, añadimos al fichero /etc/bind/named.conf.options:

```
include "/etc/bind/rndc.key";
controls {
inet 127.0.0.1 port 953
allow { 127.0.0.1; } keys { "rndc-key"; };
```
Se permiten actualizaciones de las entradas DNS, pero sólo a quien facilite la clave y sólo desde localhost.

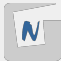

```
Fichero etc/bind/named.conf.local:
```

```
include "/etc/bind/zones.rfc1918";
zone "example.com" {
   type master;
   file "db.example.com";
    allow-update { key "rndc-key"; };
};
zone "0.0.10.in-addr.arpa" {
   type master;
   file "db.0.0.10";
   allow-update { key "rndc-key"; };
};
```
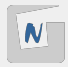

```
Fichero /var/cache/bind/db.example.com:
```

```
$TTL 86400<br>@ IN SOA
         SOA dns-1.example.com. root.example.com. (
               1 ; Serial
           604800 ; Refresh
            86400 ; Retry
          2419200 ; Expire
            86400 ) ; Negative Cache TTL
;<br>@<br>@
    IN NS dns-1.example.com.
    IN MX 10 correo.example.com.
$ORIGIN example.com.
dns-1 IN A 10.0.0.11
```
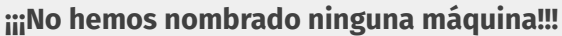

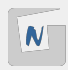

```
Fichero /var/cache/bind/db.0.0.10:
```

```
$TTL 86400
          SOA dns-1.example.com. root.example.com. (
           1 ; Serial<br>604800 : Refres
                        ; Refresh
            86400 ; Retry
           2419200 ; Expire
            86400 ) ; Negative Cache TTL
\ddot{i}IN NS dns-1.example.com.
$ORIGIN 0.0.10.in-addr.arpa.
11 IN PTR dns-1.example.com.
```
**¡¡¡No hemos nombrado ninguna máquina!!!**

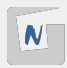

```
En el fichero /etc/dhcp/dhcpd.conf:
```

```
server-identifier dns-1;
ddns-updates on;
ddns-update-style interim;
ddns-domainname "example.com.";
ddns-rev-domainname "0.0.10.in-addr.arpa.";
deny client-updates;
include "/etc/bind/rndc.key";
zone example.com. {
 primary 127.0.0.1;
  key rndc-key;
}
zone 0.0.10.in-addr.arpa. {
 primary 127.0.0.1;
  key rndc-key;
}
```
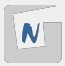

- Nos quedaría comprobar que al añadir un cliente que tome direccionamiento desde el servidor DHCP, el servidor DNS podrá resolver su nombre.
- Si posteriormente cambia su dirección IP automática se actualizará en el servidor DNS.

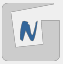

## **Vistas en bind9**

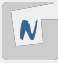

Por defecto podemos consultar a un servidor DNS desde clientes que están en la misma red privada.

Si preguntamos desde otra red tenemos que configurar en el fichero /etc/bind/named.conf.options, los siguientes parámetros:

- **allow-query:** Especifica cuáles hosts tienen permitido consultar este servidor de nombres.
- **allow-recursion**: Parecida a la anterior, salvo que se aplica a las peticiones recursivas.

En ambos parámetros se puede poner **any;** para indicar todas las direcciones.

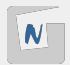

■ En alguna circunstancia nos puede interesar que un mismo nombre que resuelve nuestro DNS devuelve direcciones IP distintas según en qué red esté conectada el cliente que realiza la consulta.

**Ejemplo** Una máquina a una red interna con direccionamiento 10.0.0.0/24 y a una red externa 172.22.0.0/16. Vamos a configurar bind9 para que cuando se consulte el nombre del servidor desde la red externa devuelva la ip flotante (172.22.0.129) y cuando la consulta se realice desde la red interna se devuelva la ip fija (10.0.0.13).

En este ejemplo tenemos dos vistas:

- Vista interna
- Vista externa

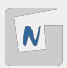

```
Fichero etc/bind/named.conf.local:
view interna {
   match-clients { 10.0.0.0/24; 127.0.0.1; };
    allow-recursion { any; };
        zone "example.org"
        {
                type master;
                file "db.interna.example.org";
        };
        zone "0.0.10.in-addr.arpa"
        {
                type master;
                file "db.0.0.10";
        };
        include "/etc/bind/zones.rfc1918";
        include "/etc/bind/named.conf.default-zones";
};
```
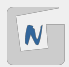

```
Fichero etc/bind/named.conf.local:
view externa {
   match-clients { 172.22.0.0/16; };
    allow-recursion { any; };
        zone "example.org"
        {
                type master;
                file "db.externa.example.org";
        };
        zone "22.172.in-addr.arpa"
        {
                type master;
                file "db.22.172";
        };
        include "/etc/bind/zones.rfc1918";
        include "/etc/bind/named.conf.default-zones";
};
```
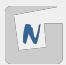

- En la zona definida en **db.interna.example.org** y **db.o.o.10** se define el direccionamiento **10.0.0.0/24**.
- En la zona definida en **db.externa.example.org** y **db.22.172** se define el direccionamiento **172.22.0.0/16**.
- El parámetro **match-clients** nos permite que diferenciar la vista que se va a ofrecer según la ip de la petición de la consulta.
- Todas las zonas definidas deben estar dentro de una zona, por lo tanto las zonas de resolución inversa definidas en el RFC1918 y las zonas por defecto, la hemos incluido en cada una de las vistas.
- Debemos eliminar las zonas por defecto del fichero **named.conf**:

//include "/etc/bind/named.conf.default-zones";

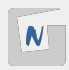